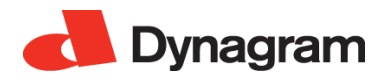

# **DynaStrip 7.0.0**

**Release Notes October 18, 2011**

- *[1. What's new in DynaStrip 7.0?](#page-0-0)*
- *[2. Requirements](#page-1-0)*
- *[3. Installation Procedures](#page-1-1)*
- *[4. O.S. Particularities](#page-2-0)*
- *[5. Corrections and Enhancements in Release 7.0](#page-3-0)*
- *[6. Known Issues](#page-4-0)*

# <span id="page-0-0"></span>**1. What's new in DynaStrip 7.0?**

DynaStrip 7.0 carries on the productivity goal of the last DynaStrip upgrades by featuring even smarter Layout Reflow, quick access to object libraries and templates, new options for marks and Automation, and single job working files.

### **1.1 More Dynamic Objects for Layout Reflow**

The Layout Reflow function is smarter than ever with the addition of new dynamic behaviours.

- Imported marks such as color bars can set to dynamically adapt to the sheet size. The image of the mark is cropped or repeated to fill the image area from the left side or the center, and an additional trim can be added to offset the mark from the sheet edges.
- Imported marks can also be attached to signatures. Their size and position are automatically adapted in all working situations: when manually placed on the light table, when used in mark sets and when using Layout Reflow.
- The sheet size can be modified at will while keeping the same relative signature position, in the center of the sheet, or snapped to the gripper. The position of all marks attached to the sheet will also adapt and color bars may resize to fit the new sheet format.
- When using Layout Reflow, all marks keep their intended position by detecting and memorizing anchor points relative to the object to which they are attached: sheet, signature or page. When the object is moved or resized, the marks follow in all circumstances.

The Layout Reflow function reads the number of pages and the trim box information from PDF documents and takes into account all changes done to the initial sheet layout to dynamically generate the entire job layout based on the new production data. The same template can thus be used again and again to build a complete imposition job with a single click.

#### **1.2 Quick Access to Object Libraries**

Working on the light table is easier than ever with the convenient pull down menus for quick access to object libraries. Clicking on the Definition icon of an imposition object displays the list of all saved parameters for this object: sheet, signature, page, and all marks.

A quick access menu is also available for Sheet templates, in the Load template action icon of the Sheet Mode. Starting a new DynaStrip job from a template is now a breeze and when coupled with the Layout Reflow function, the new access to libraries truly empowers the prepress operator with a quick, robust and flexible production tool.

The new quick access menus are fully compatible with object definition files and templates created with previous DynaStrip versions. All files must be gathered in a central desktop or network folder that can be defined in the Preferences dialogue. Also note that the Preferences dialogue is now split in two distinct panels for Settings and Folders, for more convenience.

### **1.3 Greater Ease of Use**

Productivity also means ease of use. DynaStrip 7.0 includes a number of other enhancements to simplify the day-to-day operations. Among them:

- DynaStrip jobs are now saved in a single .dsz working file to ease file sharing and archiving.
- DynaStrip Automation users will benefit from the live refresh of the document page preview (Raster Mode function). You can now watch the automated imposition process with page thumbnails popping up in the layout in real time.
- To allow for more visibility in this automation context, the maximum number of sheet that can be simultaneously displayed on the light table has been increased to 60.

### **1.4 More Flexibility for Prepress and Press**

DynaStrip 7.0 adds new Prepress and Press functionalities:

- Double-sided Imported Marks can now follow or not the flip axis on Back to adapt to different perfecting press requirements. No need to define and place single-sided marks on both sides, a substantial time saver.
- Side guides can also follow or not the flip axis on Back to adapt to various perfecting presses.
- When manually positionning an Imported Mark on a Work and Turn or Work and Tumble sheet, a Single side attribute is enforced.
- The maximum number of plate setups has been increased to 200 to simplify the creation of prepress workflows for multiple output destinations. Plate Setups combine sheet and plate definitions and allow for specific adjustments for each sheet/plate combination.

## <span id="page-1-0"></span>**2. Requirements**

#### **2.1 Macintosh**

Mac OS X (Tiger 10.4.0+ recommended) Power Mac G4 minimum (Intel processor recommended) 256 MB of RAM minimum (512 MB recommended) 3.0 GB of available disk space 800 x 600 or higher resolution VGA monitor

#### **2.2 Windows\***

Microsoft Windows XP (SP2 or SP3), Vista or Windows 7 Pentium IV, 1 GHz or greater processor 256 MB of RAM minimum (512 MB recommended) 100 MB of available disk space 800 x 600 or higher resolution VGA monitor \* Adobe Acrobat® required for direct-layout PDF preview

# <span id="page-1-1"></span>**3. Installation Procedures**

### **3.1 New Installation for Windows and Macintosh**

Run the installation. The workstation administrator's password will be required.

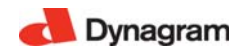

The new software will be installed in "Program Files/Dynagram/DynaStrip" (Windows) or "Applications:DynaStrip" (Mac).

### **3.2 Upgrade for Windows and Macintosh**

All job components from previous versions (such as marks, output devices, plate definitions) are compatible with the new DynaStrip version, so this version can be installed over an existing one. However, it is recommended to keep a backup copy of the entire previous DynaStrip folder before upgrading. DynaStrip will open previous jobs correctly, but it is always recommended to finalize previous jobs in their native environment.

The recommended backup and upgrade procedure for upgrading from pre v.6 releases to v.7 is as follows:

- Make a copy of the complete folder called "DynaStrip5E" or similar name found in "Program Files/ Dynagram" (Windows), or "DynaStrip 5" folder found in "Applications" (Mac). Leave the copy at the same location.
- Rename the copied folder "DynaStrip" (the v.7 installer needs this name to correctly upgrade).
- Run the installation. The workstation administrator's password will be required.
- The v.7 upgrade will be installed in "Applications:DynaStrip" (Mac) or "Program Files/Dynagram/ DynaStrip" (Windows).

# <span id="page-2-0"></span>**4. O.S. Particularities**

#### **4.1 OS X users and network**

Macintosh OS X environment allows for multiple Users and profiles, and offers different ways to connect to servers. Please take into account the following issues before installing and using DynaStrip:

- Administrator's rights are required to install DynaStrip on a workstation.
- Users must have complete Read and Write accesses for all DynaStrip folders. To avoid sharing problems, DynaStrip should be installed in the Applications folder (the Installer's default). DynaStrip jobs must also be created in shared folders.
- Apple Xserve: DynaStrip has been designed to work on a standalone system. Some problems have been reported when utilized with Apple Xserve, a multi-user server environment where each file access from a user is authenticated by a password server. To avoid any network-related issue, it is thus recommended to de-activate the Xserve authentication option for DynaStrip's users.

#### **4.2 Spotlight on Mac OS X**

Mac users operating DynaStrip on OSX.4+ may need to deactivate Spotlight on DynaStrip's working file folders.

#### <span id="page-2-1"></span>**4.3 Windows Vista**

Windows Vista's user account controls and virtualization policies require that DynaStrip be installed and run with administrators' group privileges. Users will be prompted for an administrator password to continue.

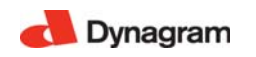

# <span id="page-3-0"></span>**5. Corrections and Enhancements in Release 7.0**

#### *Light Table*

- 1167 Quick access to object parameters and sheet templates using convenient pull down menus.
- $\bullet$  5488 The shortcut Apple + click (or Ctrl + click) to rotate a signature when placing it did not rotate the signature pages correctly.
- 5762 Marks dynamically adapt to resized pages after a layout reflow.
- 5781 Marks and signature reposition automatically when the sheet is resized.
- 5786 The maximum number of displayed sheets on the light table has been increased to 60.

#### *Marks*

- 1925, 2144 Imported Marks (color bars) can be attached and dynamically adapted to the signature.
- 2000 New option for Imported Marks (color bars) to dynamically adapt to the sheet size.
- 3165 Mark sets: An overlap warning for text tags attached to signature or page displayed in the wrong situations.
- 5729 Double-sided Imported Marks can now follow or not the flip axis on back to adapt to different perfecting press requirements.
- 5778 When manually positionning an Imported Mark on a Work and Turn or Work and Tumble sheet, a Single side attribute is enforced.
- 5788 Side guides can now follow or not the flip axis on back to adapt to different perfecting press requirements.

#### *User Interface*

- 0728 Tab order has been reviewed in Imported Mark Defintion dialogue.
- 3523, 5738 Data shown in the Output Parameters window was inverted for Printable Objects.
- 4833 In Linear Mark edit mode, the "Attach to a signature" read-only checkbox was always unselected.
- 5085 The Preferences dialogue is now split in two panels for Settings and Folders.

#### *Automation (DynaStream)*

- 3208 Automation live update of Raster Mode. You can now watch the automated imposition process using page thumbnails in the layout.
- 5728 Mac OSX.7 only: A Dynastream error occuring when a system file inadvertently appeared in the console has been fixed.

### *Output*

- 0733 Built-in side guides were always output in PDF, even if the item was unchecked in Printable Objects dialogue.
- 0749 Sheet Corners did not output in PJTF and JDF formats.
- 0948 The maximum number of Plate Setups has been increased to 200.
- 2998 A problem when using single-sided pages in multiple document lists has been fixed.
- 5737 Density Bar did not output if the Register Marks item was unchecked in Printable Objects dialogue.
- 5745 SourceWorkStyle tag in JDF output file contained an incorrect value.

#### *DynaStrip Files*

- 0955, 1027 DynaStrip jobs are now saved in a single working file with a .dsz extension to ease file sharing and archiving.
- 5726 The previous "JTFlowPrefs.dat" file has been replaced by a XML format file.

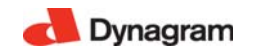

# <span id="page-4-0"></span>**6. Known Issues**

#### *Version 7.0*

- 4796 Double-sided marks placed on a plate and off the sheet are not positioned properly on back. Single-sided marks should be used
- 4798 Some imported JDF files using work & tumble or work & turn cause incorrect pagination.
- 4826 On work & turn or work & tumble sheets, imported marks or mark sets applied on the sheets' front appear on the backs and are overlapped by pages. Workaround: manually move the marks on the light table.
- Windows Vista requires administrator level authentication to install and run DynaStrip (see also section *[4.3 Windows Vista](#page-2-1)*).
- USB Network dongles can not be plugged on a Mac OSX.7 computer. However DynaStrip can run with a network license on a Mac OSX.7 workstation, as long as the network dongle is plugged on another operating sytem (Windows or Mac OSX).

#### *Version 5.1+*

#### *Long File Names*

• 3028 Since v.5.1, DynaStrip job name field supports a maximum of 127 characters. However, the AFP version 2.2 protocol (File service for Macintosh used by all Windows servers and MAC OS 9 Server) still have a limitation of 31 characters. Users working on this type of network should keep their DynaStrip job name limited to 12 characters to allow for the addition of suffixes in their file names. For more information access the following URL: *http://technet2.microsoft.com/windowsserver/en/library/c7053dbe-598a-4fec-bda8- 0e135fdb745e1033.mspx?mfr=true*.